Standardtechniken E Automatisierung von Arbeitsabläufen E **Fenster 7 AA** FEN

Seite 1 von 4

Photoshop Aktuell · Vol. 11

## **Arbeiten mit mehreren Fenstern einer Datei**

Mehrere Fenster einer Datei? ..............1 Mehrere Fenster synchronisieren und synchron bewegen ...................3

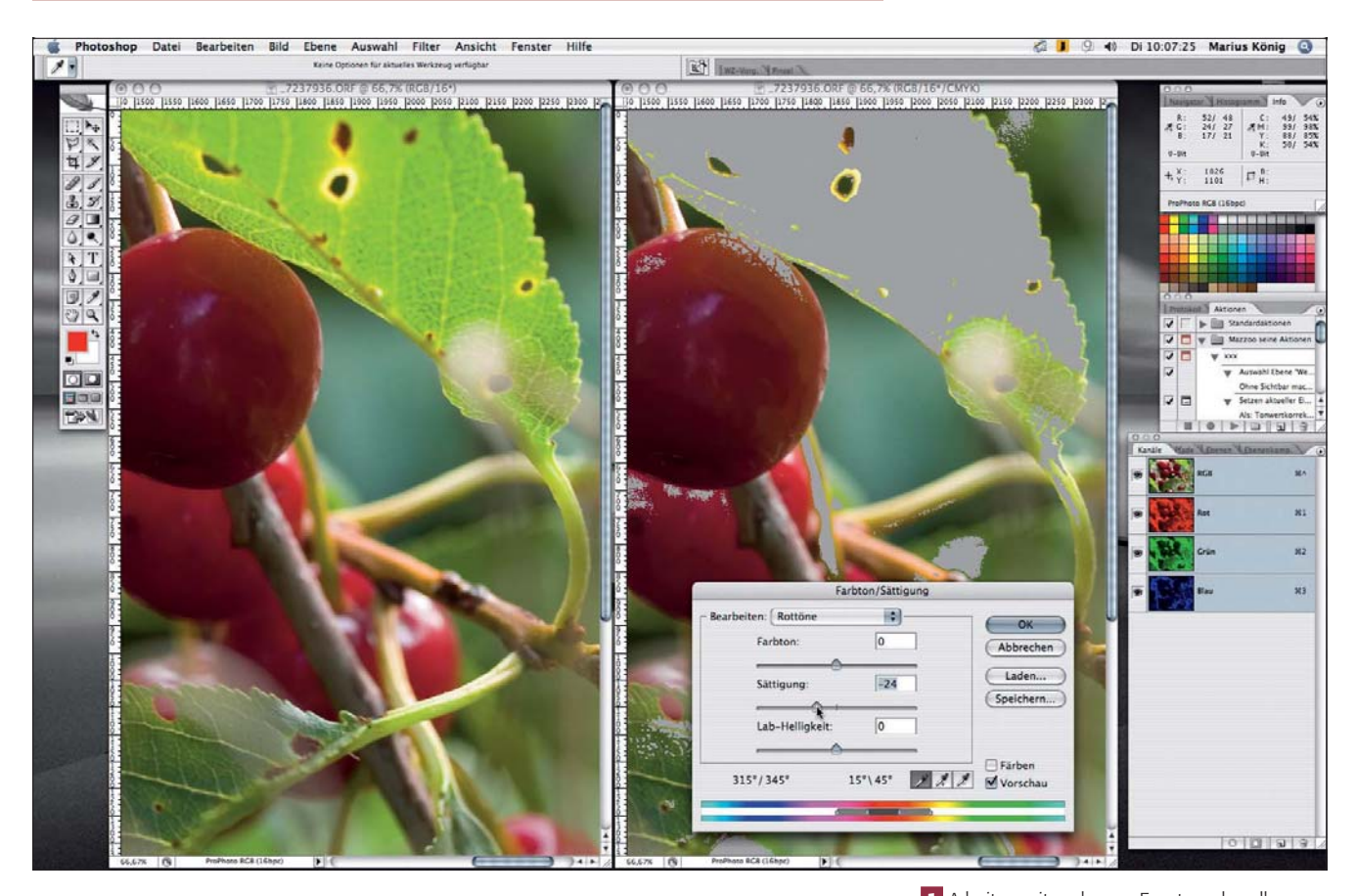

## **Mehrere Fenster einer Datei?**

Das kann manchmal äußerst hilfreich sein. Denn Photoshop gestattet eine ganze Reihe von Möglichkeiten, eine Datei darzustellen – für die verschiedensten Zwecke und Arbeitsbereiche. Das einfachste Beispiel ist die Ansicht einzelner Kanäle versus Darstellung des Mischkanals. Diffizile selektive Farbkorrekturen kann man beispielsweise mit dem Abwedler- bzw. Nachbelichter-Werkzeug an einzelnen Kanälen realisieren. Dabei darf man allerdings nicht nur den gerade bearbeiteten Kanal sehen, man muss unbedingt auch das farbige Gesamtergebnis im Blick behalten.

Auch hier bietet Photoshop eine pfiffige Lösung an: den recht unbekannten Menübefehl "Fenster > Anordnen > Neues Fenster für [Name der zur Bearbeitung aktiven Bilddatei]". Er erzeugt eine *zusätzliche* zweite Ansicht für die aktuelle Datei. Diese kann beliebig am Monitor platziert und getrennt konfiguriert werden. Beispielsweise können Sie sich in dem zweiten Window die CMYK-Vorschau einer RGB-Datei ansehen (siehe Teil 9 PR MON) und damit während der Ausführung von Farbkorrekturen deren Auswirkungen auch auf das fertig farbseparierte Bild beurteilen **l1l** .

**1** Arbeiten mit mehreren Fenstern derselben Datei? Das kann sehr nützlich sein! Hier haben wir zum Beispiel ein Digitalfoto im Modus RGB i einem sehr großen Farbraum (ProPhoto RGB, aus einem Raw-Bild mit ACR entwickelt), bei dem offensichtlich Zeichnungsverluste bei der späteren Moduskonvertierung in CMYK zu befürchten sind. Bestätigt bekommen wir dies im zweiten Fenster rechts, für das wir die Proof-Ansicht und die Farbumfang-Warnung aktiviert haben. Da letztere jedoch Bildteile verdeckt und eine Beurteilung der gesamten Bildwirkung fast unmöglich macht, ist es hier eine gute Idee, sie nur in einem zweiten Fenster anzeigen zu lassen, das sich vollkommen synchron zum ersten verhält.

**TOP** 

## **"Neues Fenster"**